# **Batch 17 - CF Portfolio 3(Part 1)**

1. Sign-up for a free Funnelytics account

\*\*\*(Please send a screenshot images)

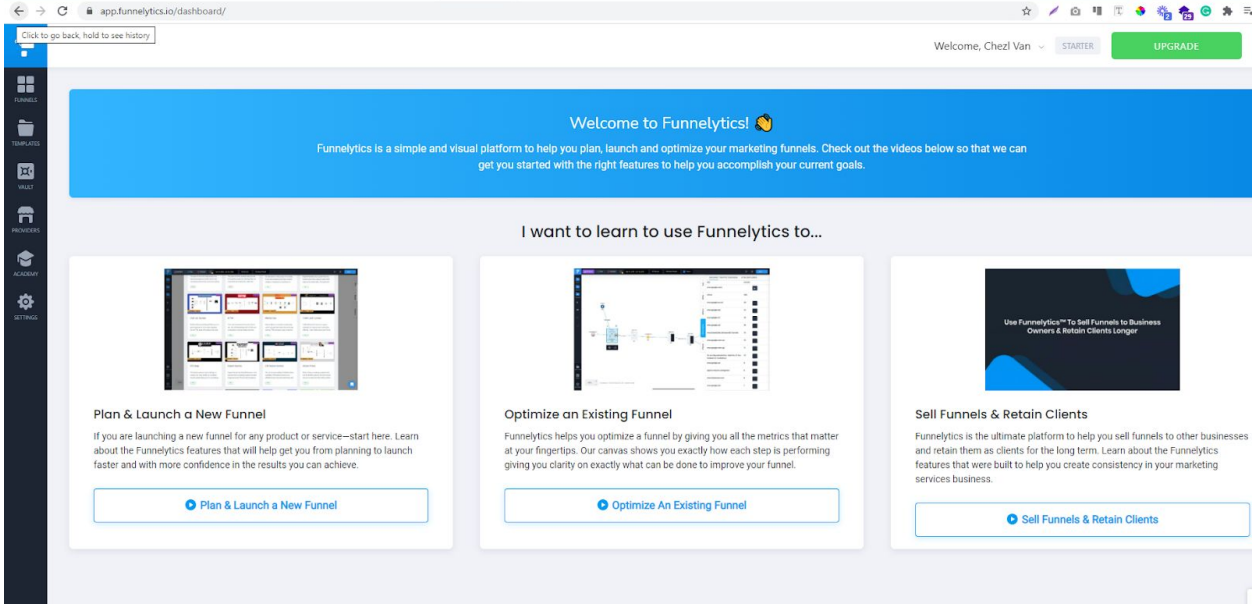

2. Create a funnel map/structure using Funnelytics

### **a.) Optin Funnel**

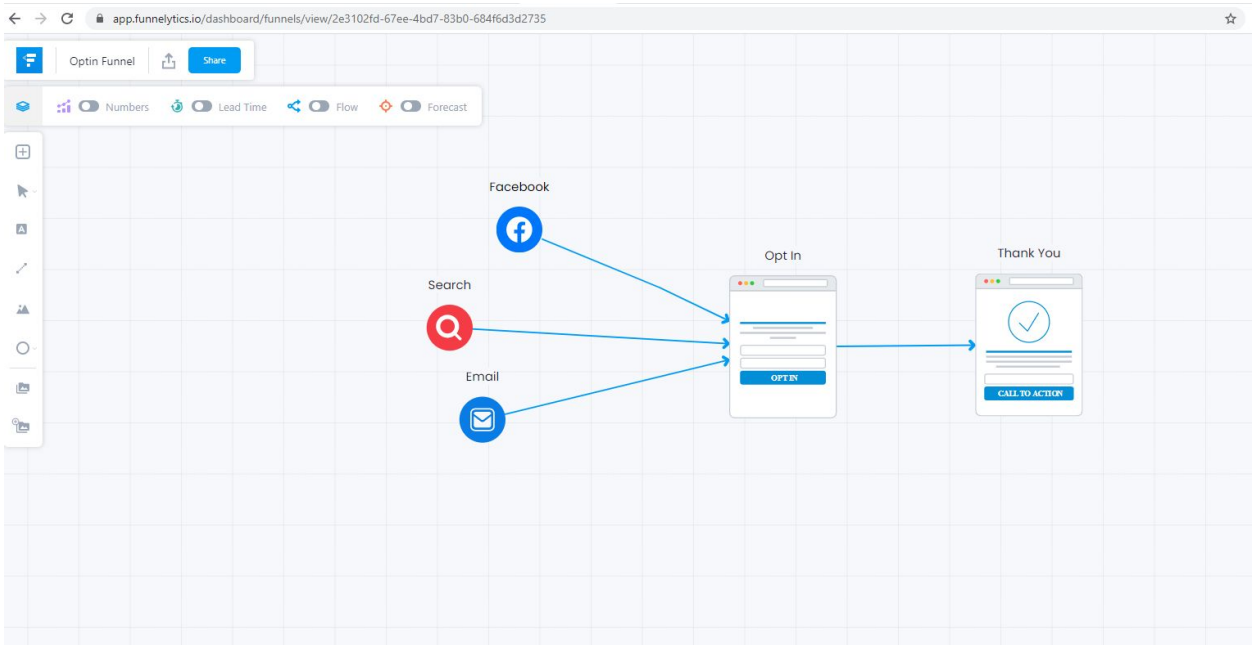

### **b.) Sales Funnel**

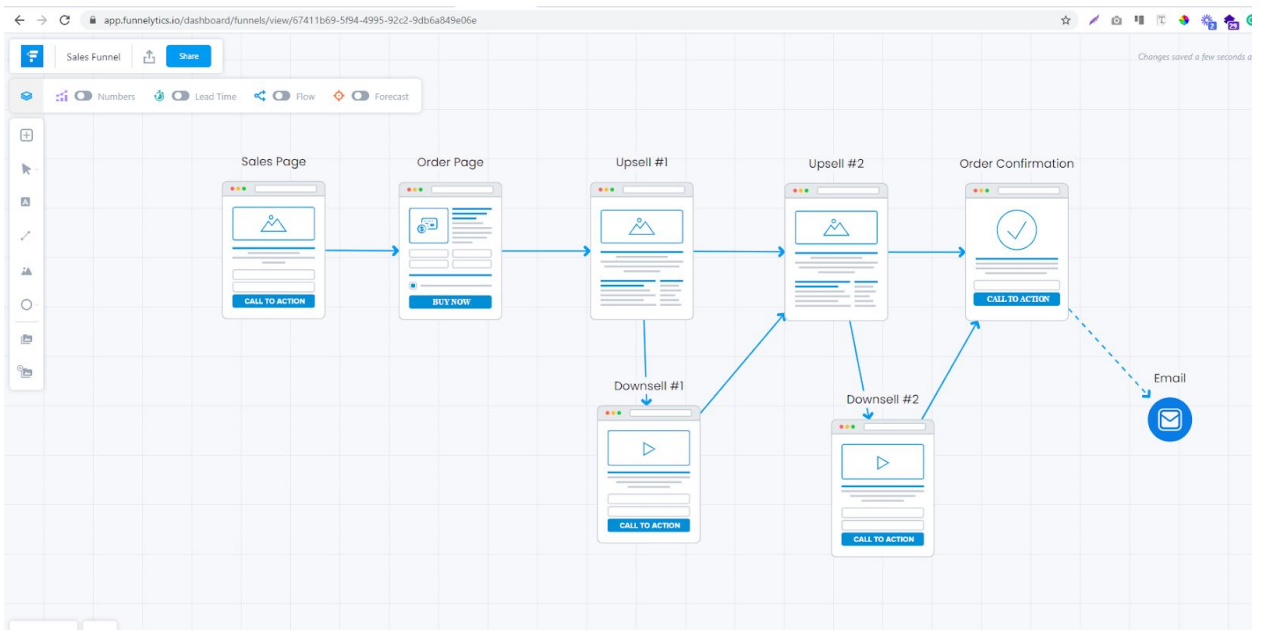

3. Build a simple Squeeze Funnel (send Share Funnel URL)

## **a.) Optin Page**

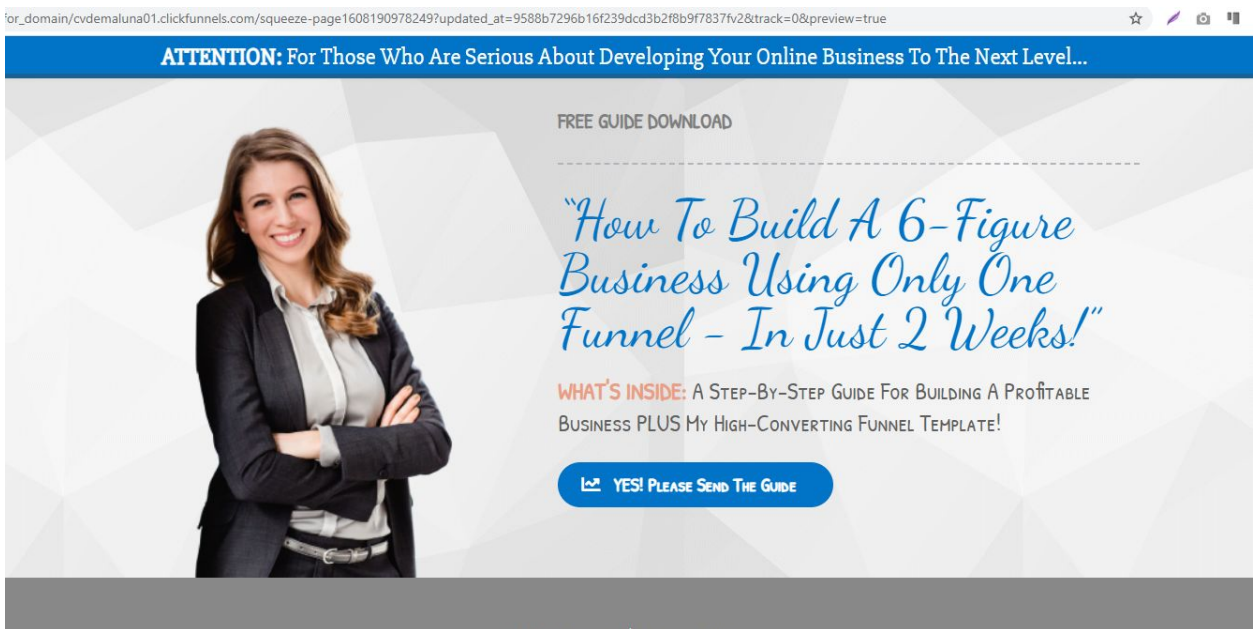

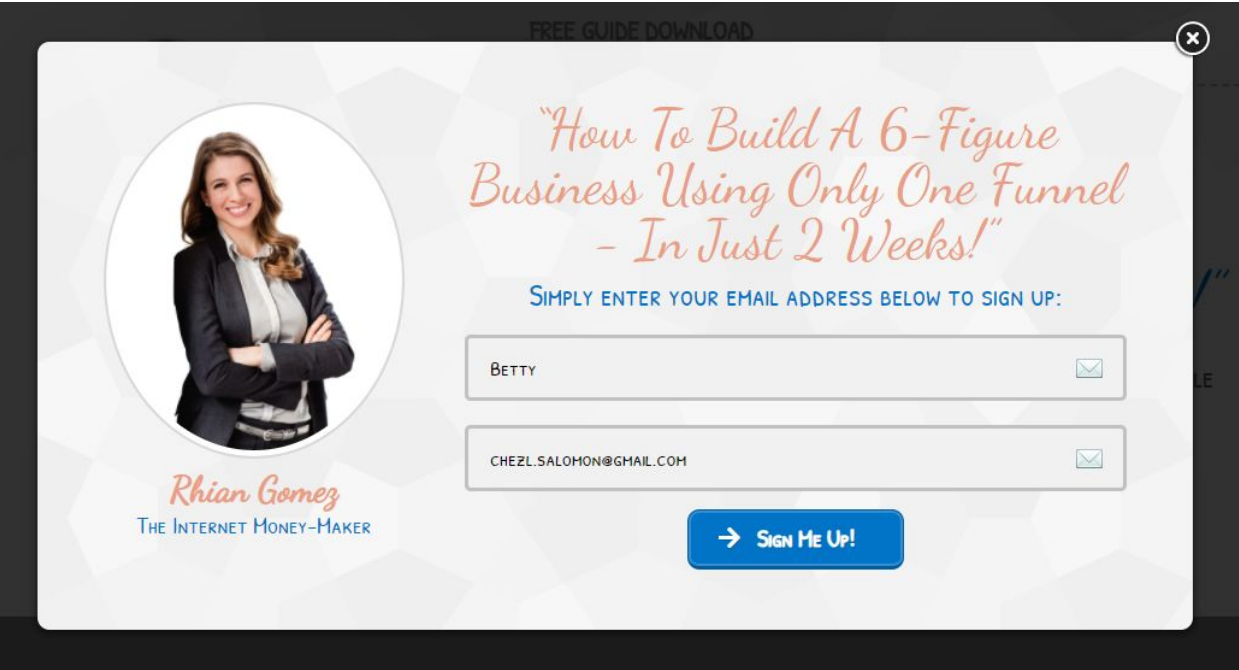

### **b.) Thank you Page**

1608190978784?cf\_uvid=f911f1d2ea83344234961cf0d3194249

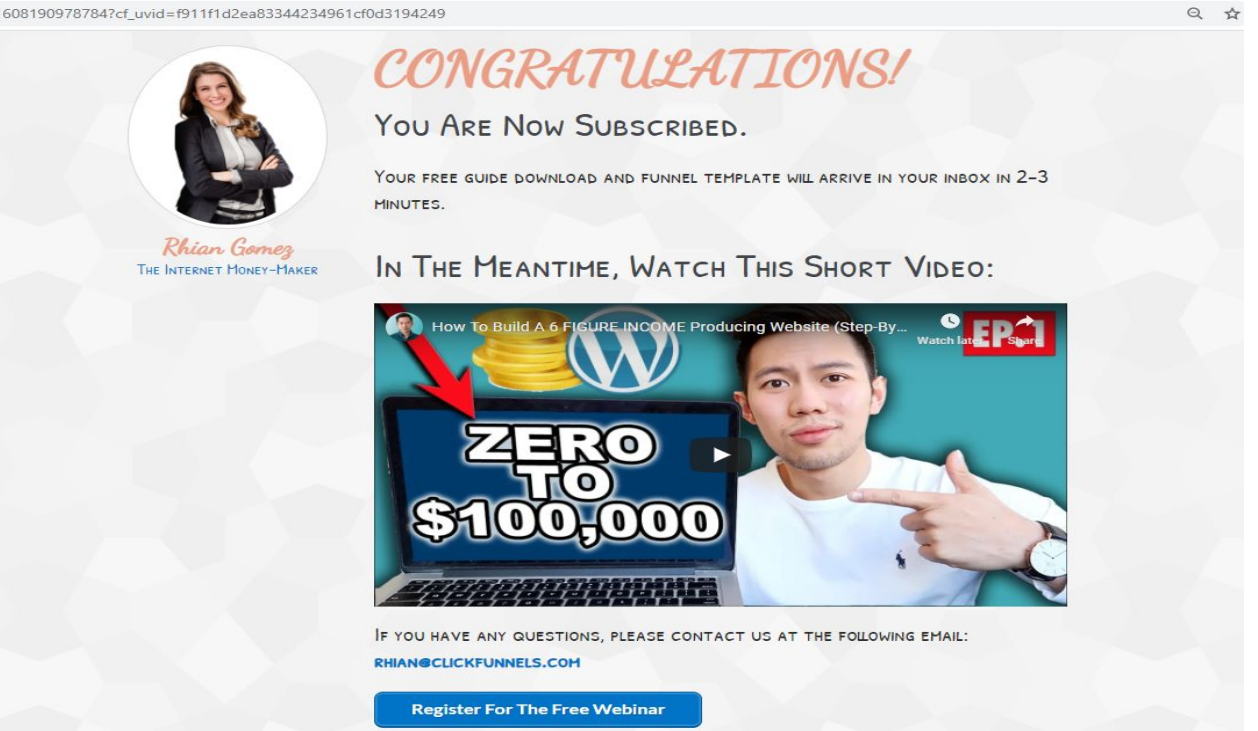

4. Integrate Mailchimp – Send screenshot or video screen share of the email list ( use Loom recorder)

UPDATE: Mailchimp list is now called "Audience"

● **Sign up for a free Mailchimp account**

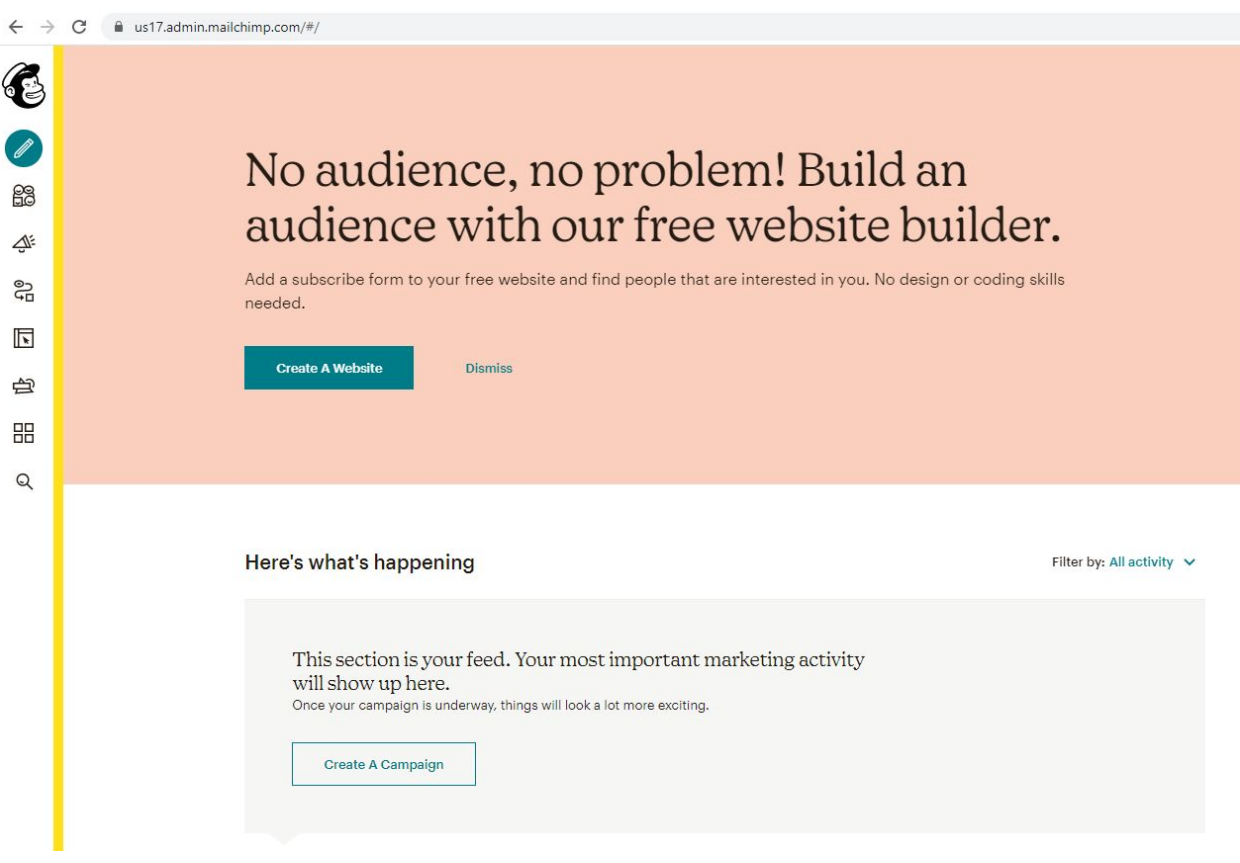

### • Connect Mailchimp in Clickfunnels

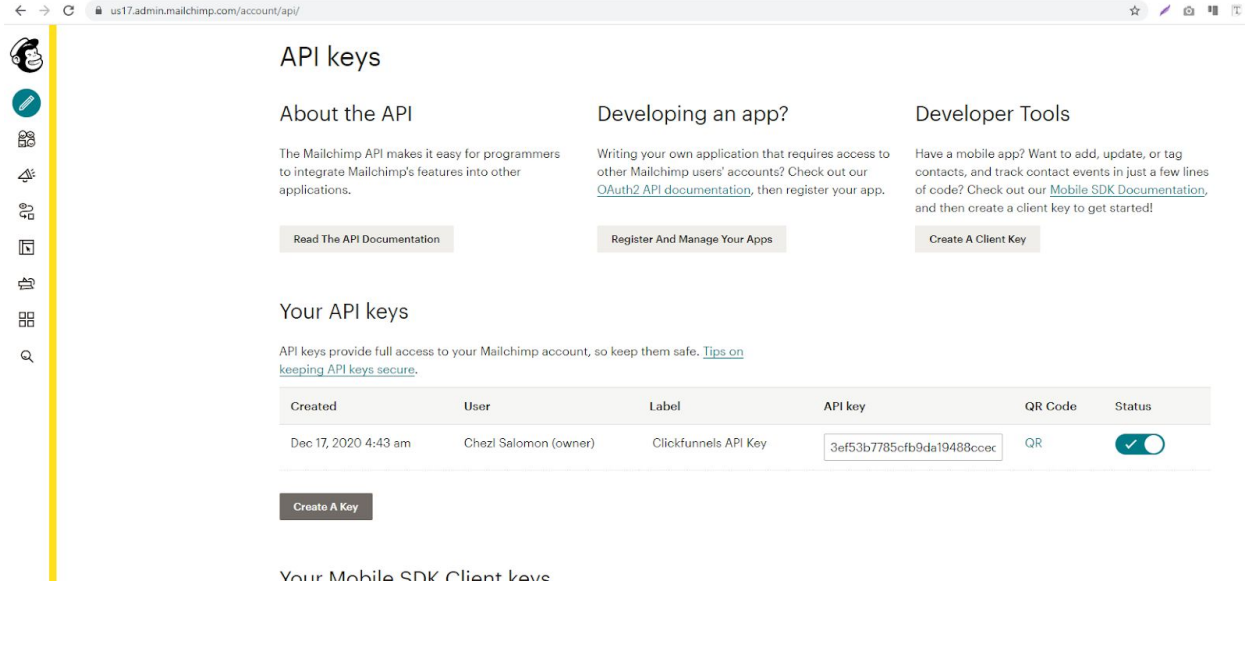

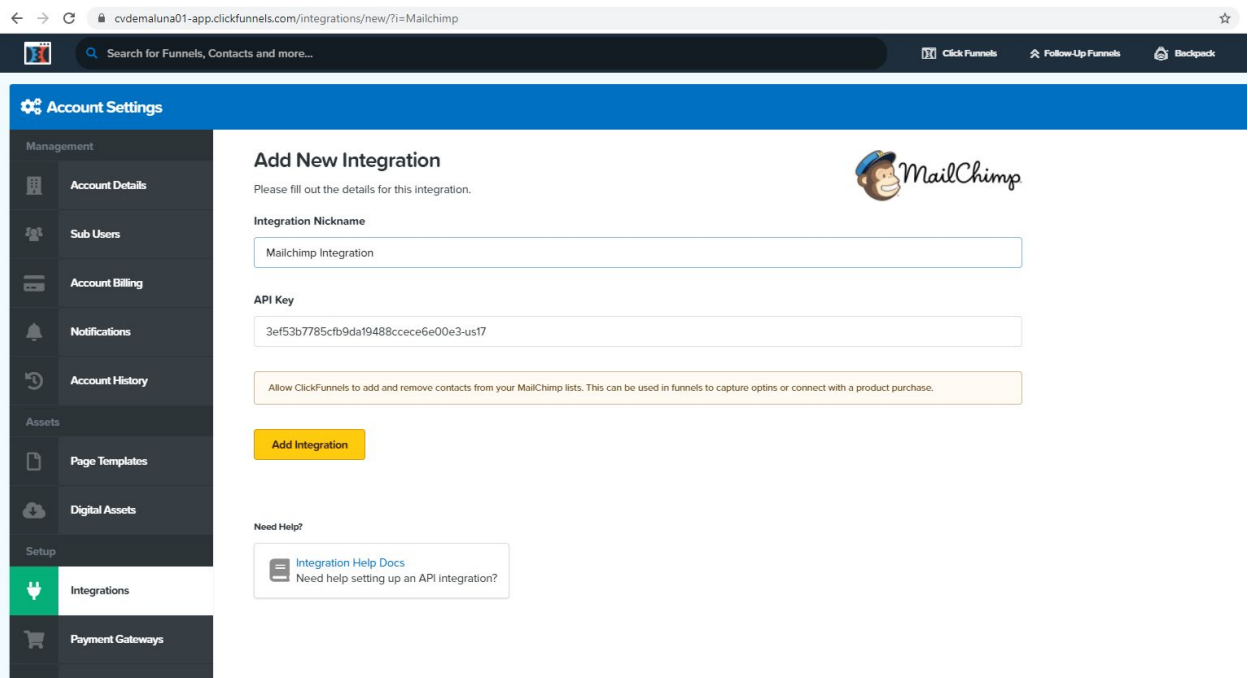

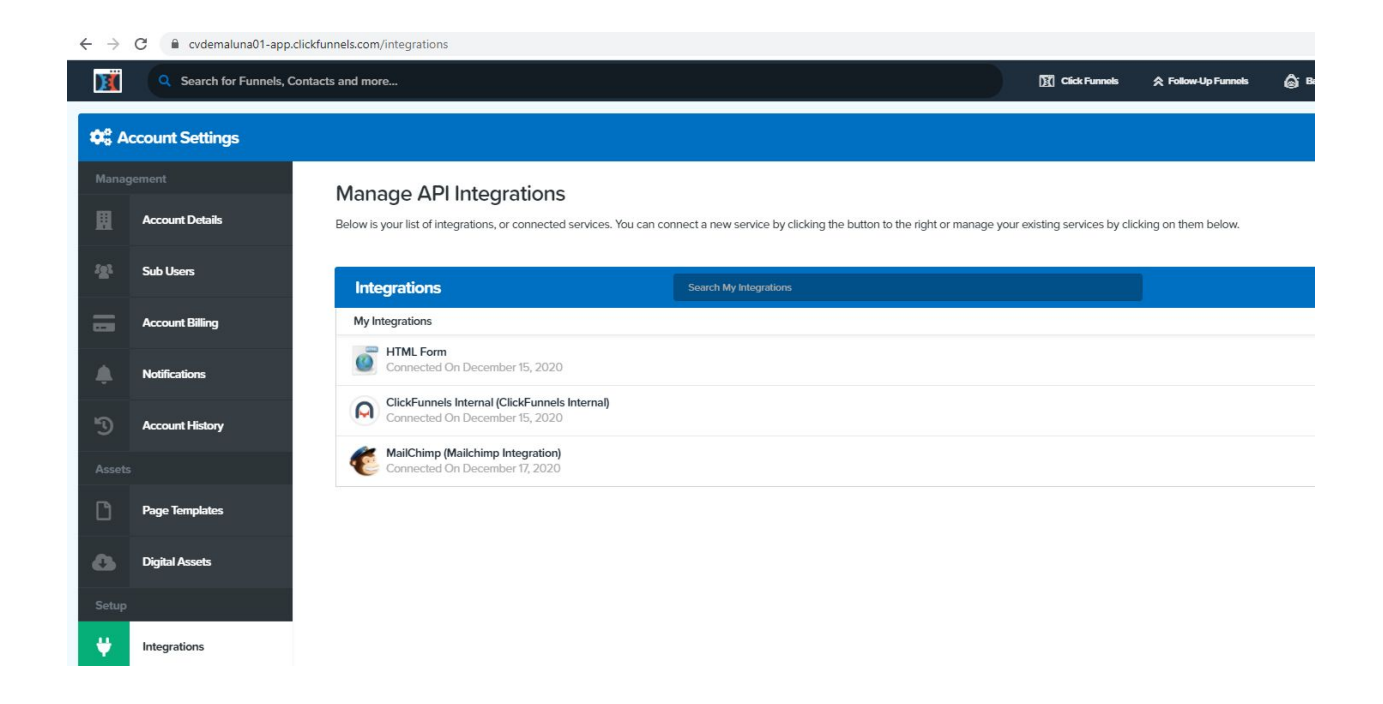

• Create a sample list/Audience in Mailchimp

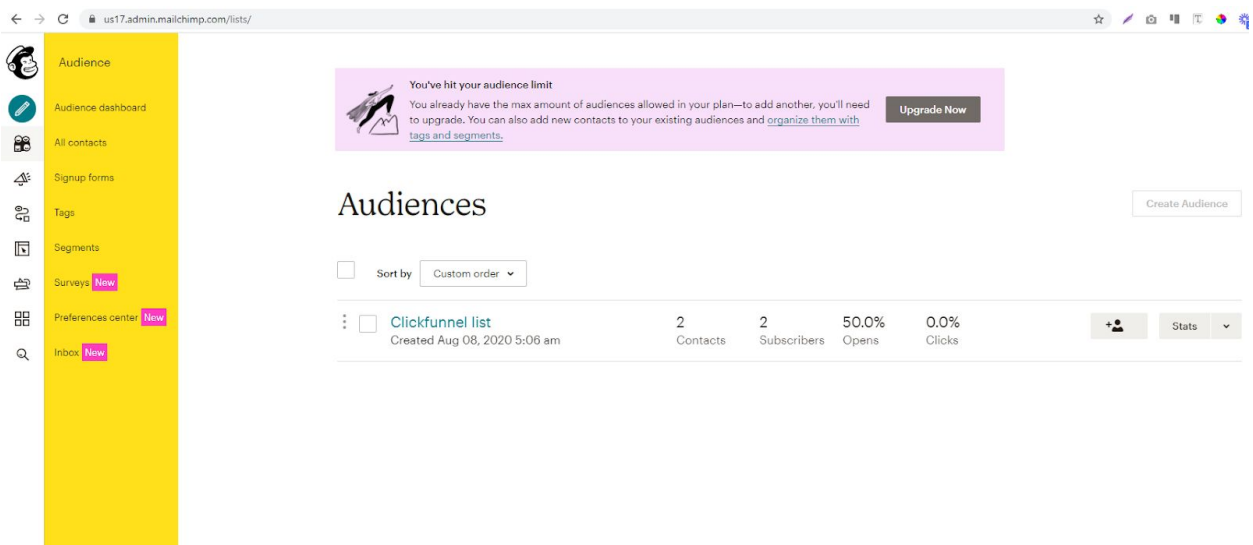

● **Connect the Mailchimp list/Audience in Clickfunnels**

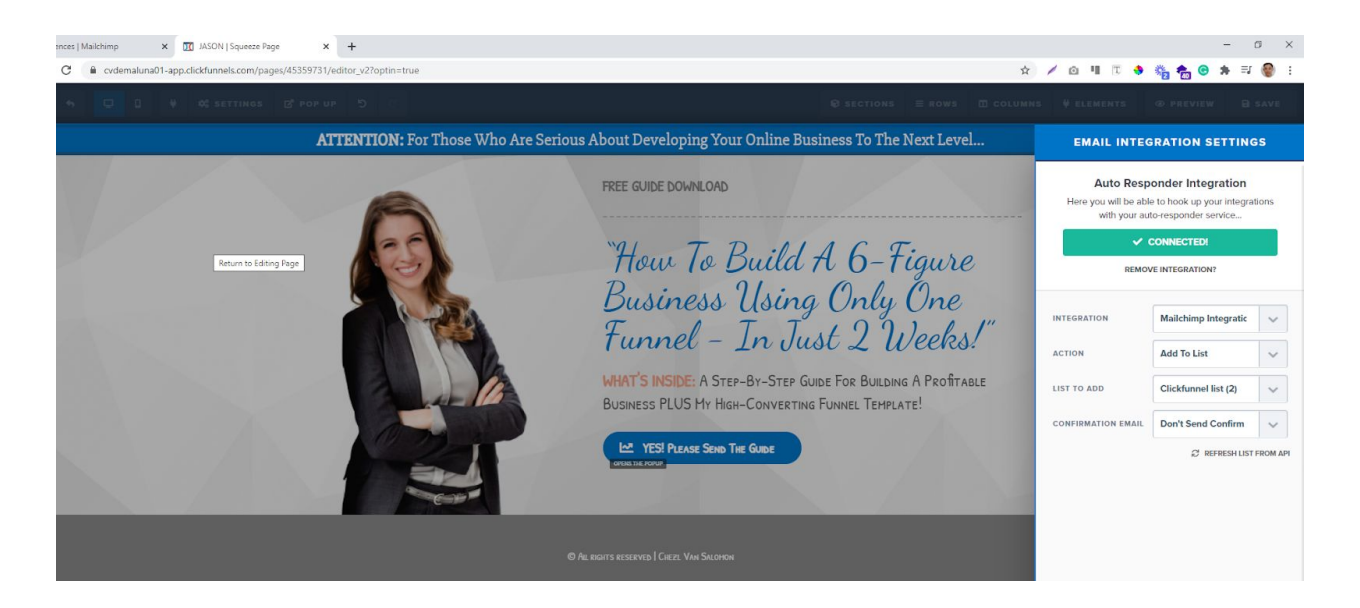

● **Test funnel and email integration**

·

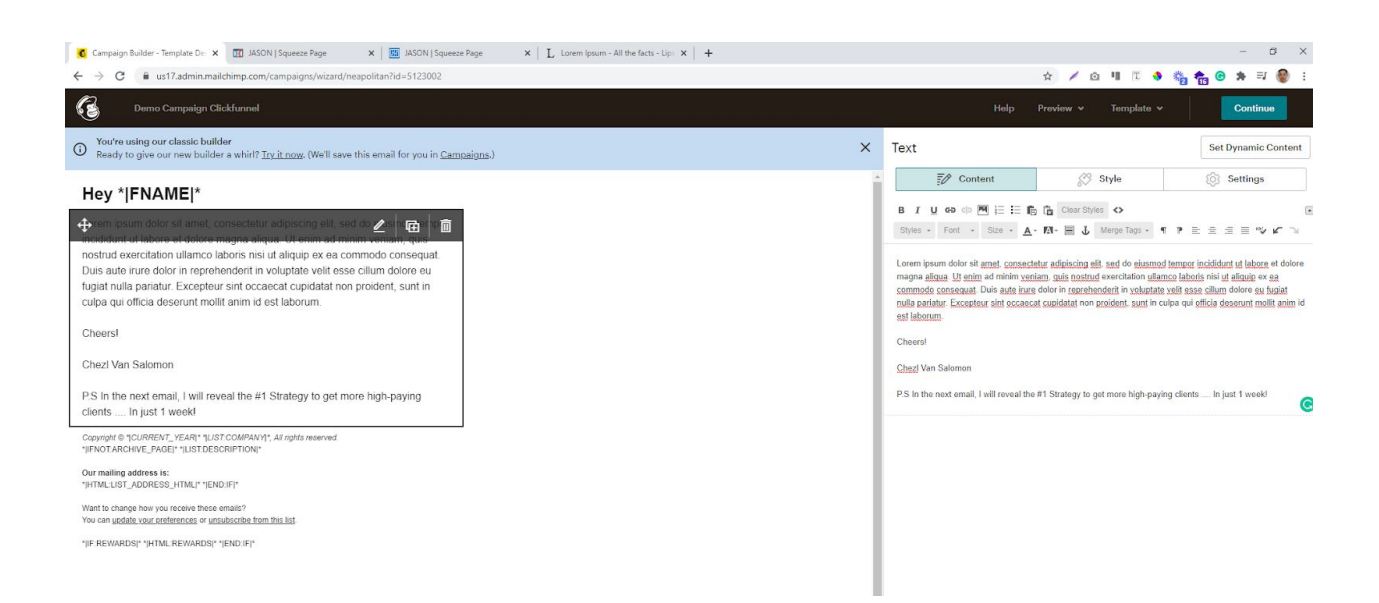

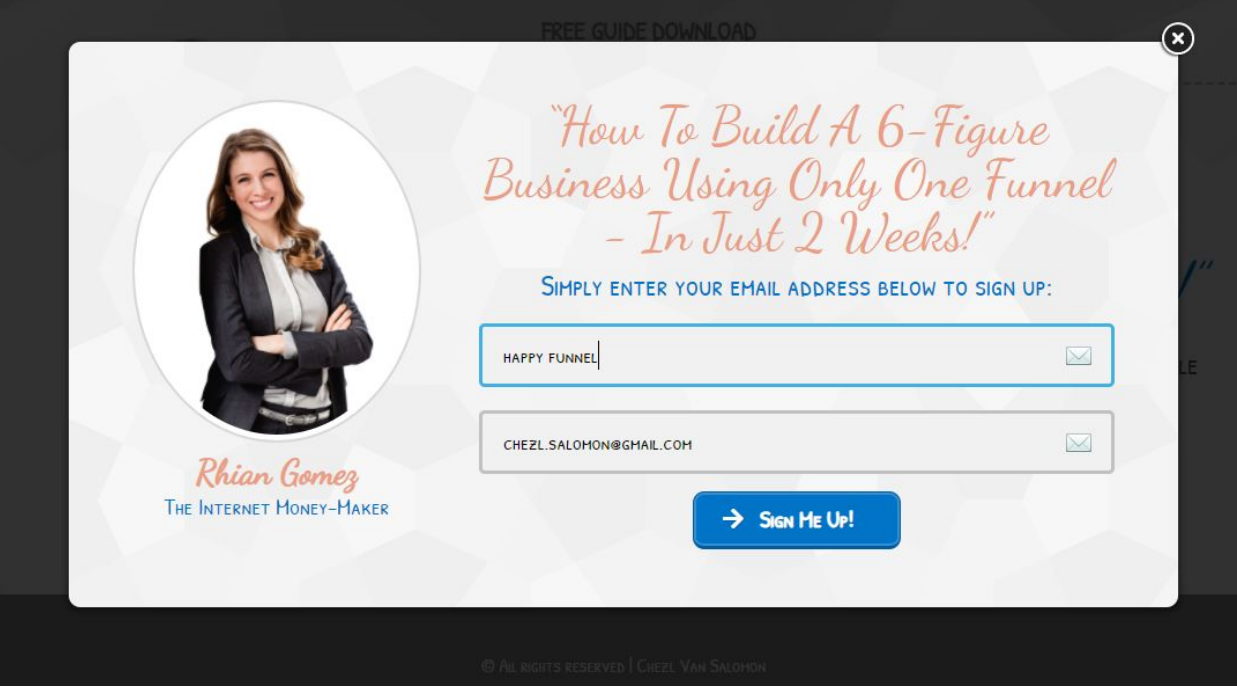

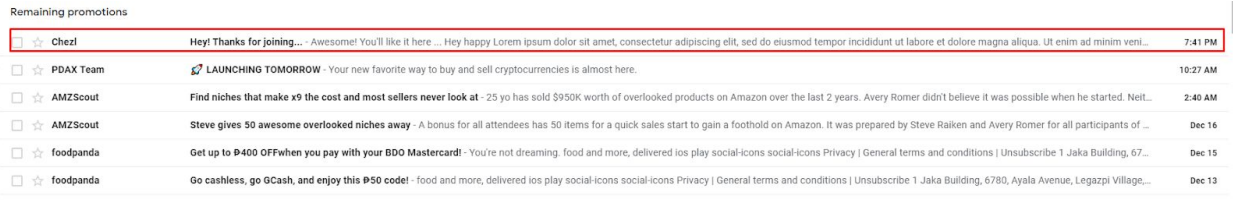